Computer Modern. I was willing to accept some variation in the pixel files, but as it turned out after I removed all the errors from the parameter files there were no differences in the pixel files either.

I had some trouble matching the .TFM files because of roundoff errors, particularly in fonts like CMCSC, where some parameters are computed by modifying others. I solved this by using units of  $\frac{1}{60}$  of a point rather than the standard  $\frac{1}{36}$  of a point when I could do so without overflow, and by adding "fudge factors" to correct the remaining small differences.

I would like to distribute these files through the normal mechanism from Stanford, since I have received very good service from Maria Code, but I don't know how. I intended to research this problem before writing this article, but the deadline for this issue snuck up on me so I won't have time. Therefore, if anybody wants VMS Backup copies of all that I have described above—command files, alternative parameter files, and the resulting .TFM and pixel files for the DEC LYO3-just write me and 1'11 send you a magnetic tape by return mail. If you can't read 6250 BPI tapes be sure to let me know, since that is my default density: it lets me use a smaller tape.

Editor's note: Arrangements are being made to include at least some of the files described above on the VAX/VMS distributions from Stanford and from Kellerman & Smith. The files have also been offered for inclusion on the VAX/Unix tape; this may take a bit more time to effect, since the algorithms must be translated to a Unix shell script, and VMS dependencies removed. Anyone wishing to volunteer to undertake a translation to Unix should communicate with Pierre MacKay or Barbara Beeton.

# **Output Devices**

## $TFX$  and Macintosh -

New Directions in Preview

Rick Jansen Academic Computing Services Amsterdam (SARA)

At SARA [I], the Academic Computing Services Amsterdam, the Macintosh application TFX Preview has been developed. a tool that you can use to view DVI files with a Macintosh microcomputer directly after running TFX on the host computer.

#### Why Preview

 $T_FX$  is not an easy to use word processor, in fact  $T_FX$ commands are quite error prone, so "debugging" a TEX document can be a rather tedious process. This is especially true if the DVI files are printed with an off-line typesetting machine. At SARA it may take as much as three days to get your DYI file printed. Clearly, it is very frustrating for the user to get (expensive) output with some typing errors or an entirely italic paragraph because there was a ")" missing.

Previewing of documents before actually typesetting them can be very useful to correct errors and to try things out. It saves you time. money and a lot of frustration if you can get a view of the results directly after running TFX.

### Why Macintosh

To represent pages formatted by T<sub>E</sub>X with different fonts and styles you need a graphics device with very powerful graphics. As speed and cost are the main considerations, a graphics terminal and some kind of driver program on the host computer do not suffice. The previewing device must have these capabilities of its own. Therefore the Apple Macintosh was chosen for a TEX Preview facility. Macintosh is a microcomputer with very powerful graphics, different fonts, fontsizes, styles. etc. Its excellent datacommunication facilities enable you to easily connect Macintosh to the host computer running TEX. YOU can use Macintosh as a terminal for editing the TEX input and for transferring the DVI file from the host computer to a Macintosh diskette for previewing

#### Weiver Preview

from a DVI file in a quite recognizable way. With Preview is a tool that you can use to display pages for a typesetter for printing the final copy. TEX The goal of TEY Preview is not to be a substitute

TEX Preview you can:

- appearance;  $-$  See what an entire page looks like, its general  $-$  Check results directly after running TEX;
- a formula for example;  $\sim$  View an enlarged part of the page, for viewing
- slanted etc. and mathematical symbols. Check stylistic variations like italic, bold,

how to use any other Macintosh program. you will know how to use TEX Preview if you know the consistent and intuitive Macintosh user interface of and liesti sabing teomia weiver Rule to to As with most Macintosh applications, the op-

part of the screen where a program can display talugnatosi a ai wobniw A . "awobniw" bellas os TEX Preview displays information on screen in

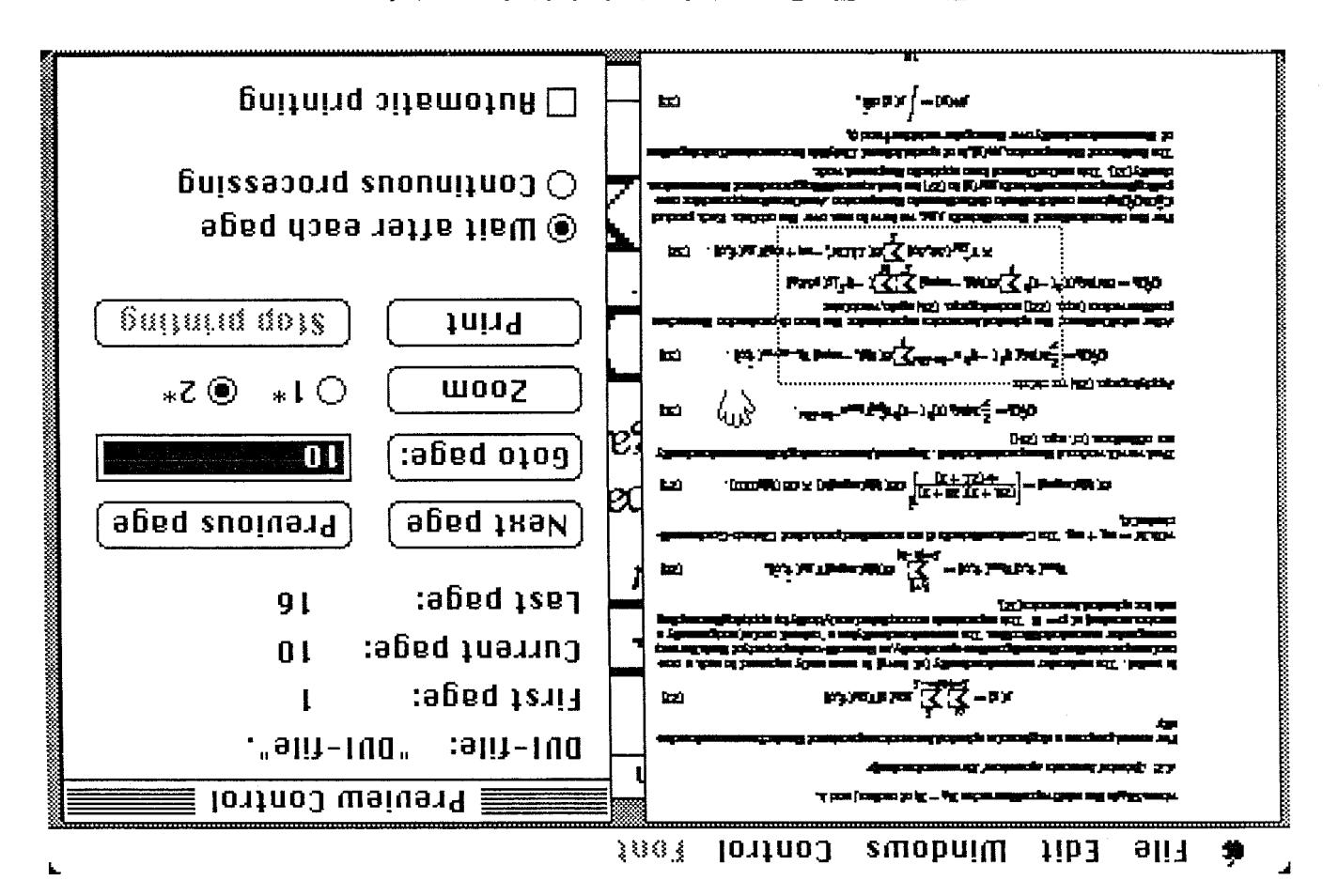

:(моријм

csn:

see Figure 2.

page (Overview window);

цээлэв цо вморцим эц.

to check a single formula or paragraph (Zoom

get an overall impression of the layout of a

- view entire pages on the Macintosh screen to

screen viewing of pages. With these windows you

In TEX Preview there are three windows for on-

it with the mouse and pressing the mouse button,

Figure 1, can be made the frontmost by pointing at

window that is overlapped by another window, as in

can be logically grouped into specific windows. A

physical screen. Also, the information on screen

shi to assess the much larger than the area of the

valqaib ot sens latot eht that as mea to display

"active" window. The advantage of using windows

to "teominori" of wobniw one ai oracle syswls tud

text or graphics. Windows can overlap each other,

- view an enlarged section of a page, for example

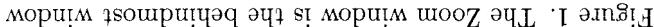

- issue commands by pressing buttons with the mouse (Preview Control window).

## **Overview**

The Overview window displays the entire page. The page is reduced in size to fit on screen, see the leftmost window in Figure 1. The Overview window gives you an impression of the general layout of a page.

When the mouse is in the Overview window it changes from the arrow into a hand and a dotted rectangle appears. You can move this dotted rectangle with the mouse. The area inside the dotted rectangle can be viewed enlarged in the Zoom window. This process may remind you of "Show Page" in MacPaint, another Macintosh program.

## Zoom

The Zoom window (see Figure 2) displays part of the page at its actual size, or at a size twice the actual size. This is useful to get a close view of a formula or paragraph. The Zoom window has two so called scrollbars with which you can scroll the window over the entire page. When TFX Preview is just started the Zoom window lies behind the other windows (see Figure 1). To view part of the page enlarged you can get the Zoom window to the front. as is shown in Figure 2.

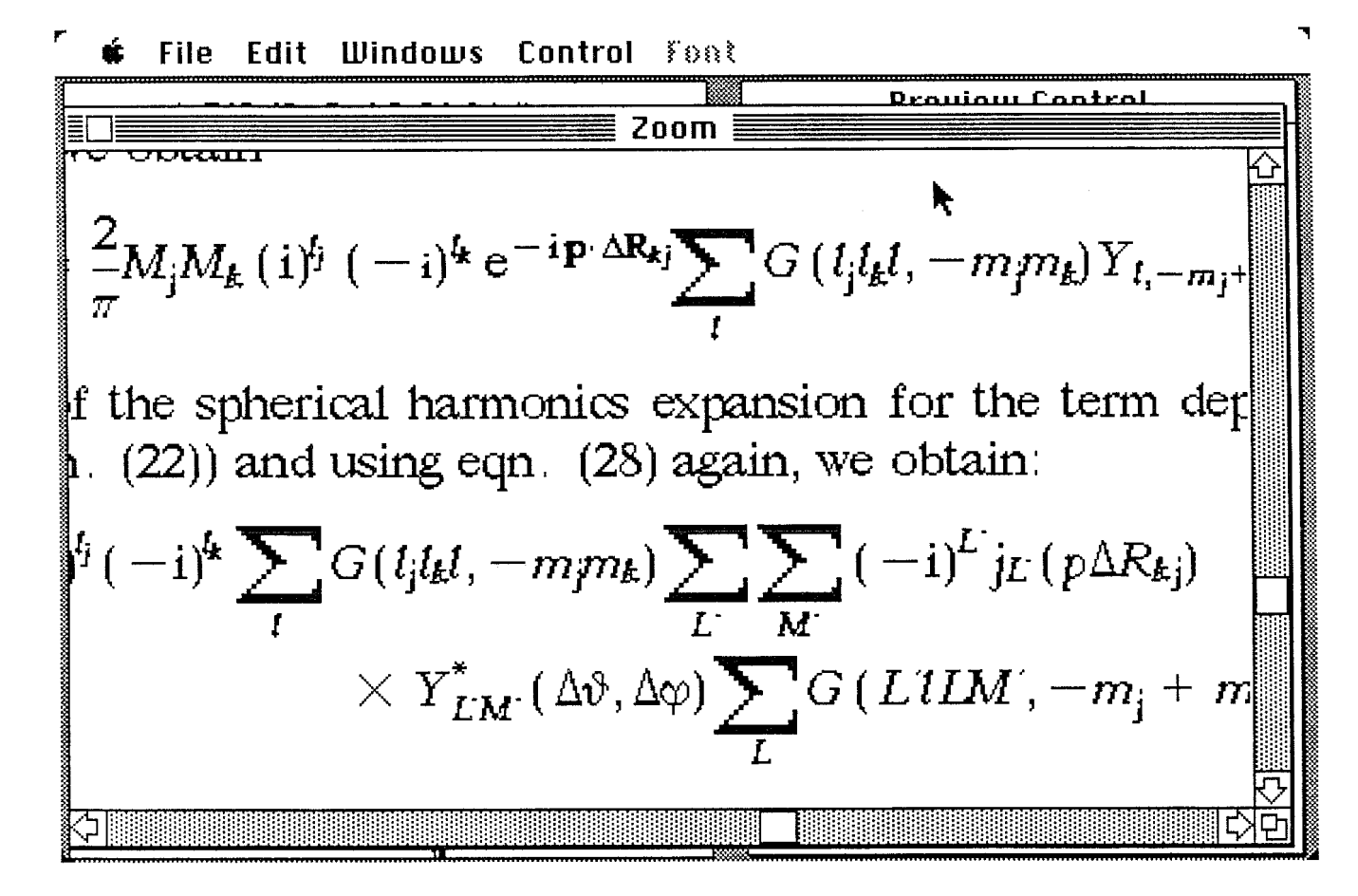

Figure 2. The Zoom window is now the frontmost

#### Preview Control

With the Preview Control window, the rightmost window in Figure 1, you control the operation of TFX Preview. There are buttons to give commands and there are other controls to select certain options. The window also contains information on the current situation, for example the first, current and last page number etc. With the mouse you can "press" a button and the command with which the button is labeled is performed. For example if you "click" the "Next page" button TEX Preview will display the next page from the DVI file.

#### **About fonts**

TEX formats text for a specific output device. This output device can be a photo typesetter or for instance a laserprinter. A typesetter or laserprinter prints text using its built-in fonts.

TFX knows of the output device the dimensions of each character within each font. As these fonts are somewhat different for each typesetter, the DVI file which TEX creates contains device *dependent*  information, or better said font dependent information. Only the format of the DVI file is device independent.

The names of the fonts TFX used when formatting the text are stored in the DVI file, so the program which actually prints the DVI file on a typesetter or laserprinter knows which fonts to use. This is, of course, also the case for TFX Preview. To be able to generate typesetter-like output TEX Preview must have access to typesetter-like Macintosh fonts.

TEX Preview reads the DVI file and decides which Macintosh font to use for the font used by T<sub>EX</sub>. For this purpose a "font mapping" has been implemented in TEX Preview. The font mapping tells TFX Preview which Macintosh font to use for a font used by TEX. You may have to modify the font mapping to get TFX Preview use the corresponding fonts.

TEX Preview has the following fonts built-in:

cmr-7 Times Roman like font, 7pt

cmr-10 Times Roman like font, 10pt

cmti-10 Times Roman Italic like font, lOpt

cmsy-10 Mathematical symbol font, lOpt

cmmi-10 Mathematical symbol font, 10pt

cmex-10 Mathematical symbol extension font, lOpt If one of these fonts is requested at another size the font is scaled to that size from an existing size.

## **Printing**

Besides viewing pages from the DVI file on screen you can also print pages with the ImageWriter matrix printer or with the LaserWriter laser printer. Printing is one of the best ways of previewing, as you can view the entire page at its actual size, and at a resolution much higher than the resolution of the screen. The only disadvantage is that printing is much slower than viewing pages on the screen. You can print one page at a time, print the entire DVI file, or you can specify a range of pages to be printed.

For previewing DVI files from an existing T<sub>E</sub>X the ImageWriter matrix printer is the best choice as you can print the different fonts with the ImageWriter just like you can see them on the screen. The LaserWriter is less suited for previewing as you cannot alter the LaserWriter fonts. Also the LaserWriter fonts have a different layout than the TEX fonts, this is especially the case for the math fonts.

Printing with the ImageWriter offers the highest resolution available in a stand alone Macintosh system. The ImageWriter has a high resolution mode, which is used when high quality printing, of 144 pixels per inch. The Macintosh screen has half this resolution: 72 pixels per inch. At a resolution of 144 pixels per inch you can make a reasonably good resemblance of the fonts of your typesetter. Figures **3** and 5 are sample pages from the typesetter (a Harris 7500), Figures 4 and 6 are the corresponding pages printed with  $Tr[X]$  Preview and the Imagewriter matrix printer. [Editor's note: Figures **3-6 have been reduced to 70%.** 

## **Using the LaserWriter**

TFX formats your text with knowledge of the dimensions of the fonts of the printing device. The LaserWriter has, at this moment, four fonts stored in the LaserWriter in ROM: Times, Helvetica, Courier and a Symbol font. So, to take full advantage of the Laserwriter's capabilities, you will have to feed TEX with the font definitions of these LaserWriter fonts for proper formatting. For previewing you can, of course, use the LaserWriter, but special symbols like integrals and sum signs will not be printed correctly without adapting your T<sub>E</sub>X.

### **Configuration**

TFX Preview will work with 128K, 512K and Macintosh/ $X<sub>L</sub>$  systems. However, printing with a 128K system is very slow. If you want to print pages a 512K Macintosh is recommended.

(standard mangong hoodram packes) more complicated use of a computer program package applying the HFS method compared to the the calculation of both Coutomb and Exchange potentials in the Fock operator. This implies a the Fock-matrix elements Second, a single centered (at all nuclei) drarge dereity hi is applied for to notifalizional soli tosi besu ai [25] bontham notifangalni entituatipoli I enti Jeni<sup>71</sup>. emente inanotifatuq Apart from the functional approximations in the method is implemented with a very efficient con-

refer to as a single-("wavefunction. by using a single primitive basisfunction for each atomic orbital. The latter wavefunction we will basis" wavefunction, which is assumed to be more suitable for interpretation than the one obtained If no virtual fragment orbitals are included in the overall molecular basis we speak of a "munumalcan be any truncated set of the fragment orbitals, provided that the occupied orbitals are available. publishing a molecular oriental is exampled a large of tragment orbitals. Such a basissed straigo volume and thorous allows a final medical and the series to come to see the studies of the study in our the wavelundate not numerically equivalent, the analysis of the molecular orbitals will be more goudnessb to exew owt search dguordify accountained montangly the tellatio treamgent mont qu orbitals from the primitive basisfunction sets. Additionally a molecular wavefunction can be built In the HFS package point group symmetry is applied for the construction of atomic or molecular

is multipart for the amplitude at low b, being of primary umportance in momentum space studies evaluate abulus and epacements as to propertion of the Schrodinger equation, the amplitude at high ságang are suorpunganga aug asmeaseg regia aoja pure uorgenussardau raujo aug un papremuo si ao montentum space representant are inversely weight weight a diffuse orbital in one representant on tioularly important for the momentum space electron density discussed in later drapters. The position As already noted above, the basiseds always consist of stater type tunctions. This might be par-

mengonq 24H adi diiw gools beloemelgmi cussed which the Transition-State method as developed by Ziegler and Rauk [26], which has been per user) parts of the work the bond energy plays an important role. This energy is always cal-

#### synsai suos pue asi jeogoeuy gg

minimal university surface or element and starting the electron density if . A very careful study or the route along which the bond energy is computed. These effects may be caused by e.g. local come evident trader diferent circumstances, such as the influent of the initial guess wavefunction, The integration method information and exactly known amount to instruct noise which may bethe distribution sphere, and the fraction of the total number of integration points for the molecule. three user specified parameters for each atom in the calculation: the halfwidth and an exponent for be available for each atom during a time program. The numerical interfaciloum mothod requires termpered hiftundation sets. The core-potentials are computed with a numerical Xiv method and must revel betastes yilkoilismokus to yillaup lauerag bns bisbaste relied a nisido of belailini need evan rear-dependency) and the position of the maximal in the fittunctions. Recently new investigations cases a selection is made out of basisfunction products using criteria of ovariap (in order to avoid Express to see the strate. To more a distribution the choice of hitlands are seen obvious. Its most set. By now the exist are stated<br>relative between the best alones are stated for the sets are also available for all alones the valence set, the core set (include expansion coefficients for the core or hitals) and a hithnotion thogonalization among core and valence orbitals. So three basissizes are needed for most atoms, viz. -ro shrooting. Hence a basissed is extended with one STO for each core orbital to provide orlation of the case of the case of the case of the complex of the case of the case of the case of the lating implications on the practical use of the HFS computer program package. Cenerally molecular or-The Lopics sex definitions are the previous section are not policidal partical band on a have some

> әу) от рэтефиоэ р n sailqmi aidT . 10 ty fit is abblied for the calculation of ັນອາງ ຄາກວ່າການ com-

цим эм поприпјал panistdo one obtained -виппии в 10 явэ ttals are available. a. Such a basisset -moo  $\lambda$ pnis siifi inc stals will be more gnidriosab to ayaw retion can pe puilt iomic or molecular

səipnis əərds um n daid is obuilqm nctions are always one representation apters: the position This might be par-

с] мріср реси ergy is always cal-

r ket) csteful study  $\log 9$  of  $\log 1$ uonounjaaem ssan эге миси шал реs for the molecule. 101 tuənoqxə na ba zəriupət bodtam no *x* method and must [J) Benerated (even znoitegitesvui wən (in order to avoid opaone: puolaqu lable for all atoms s) and a fitunding л тозд ядоля, чи ttal to provide or-Inten core orbital tally molecular oramos avant op ind

L

156

where  $\Delta \mathbf{R}_{ki}$  is the relative position vector  $\mathbf{R}_k - \mathbf{R}_i$  of centers *i* and *k*.

#### 6.2. Spherical harmonics expansion of the momentum density

For several purposes a single center spherical harmonics expansion of the electron momentum density

$$
\rho(\mathbf{p}) = \sum_{L=0}^{\infty} \sum_{M=-L}^{L} \rho_{LM}(p) Y_{LM}(\hat{\vartheta}, \hat{\varphi})
$$
 (27)

is useful. The molecular momentum density (at low  $p$ ) is more easily expressed in such a onecentre expansion than the configuration-space density, as the multi-centre property of the latter niay cause greater numerical difliculties. The momentum density has a 'natural' centre (and generally a maximum value) at  $p = 0$ . This expansion is accomplished analytically by applying the coupling rule for spherical harmonics [32],

$$
Y_{l_1m_1}(\vartheta,\varphi)Y_{l_2m_2}(\vartheta,\varphi) = \sum_{L=\lceil l_1-l_2\rceil}^{l_1+l_2} G(l_1l_2Lm_1m_2)Y_{LM}(\hat{\vartheta},\hat{\varphi}), \qquad (28)
$$

with  $M = m_1 + m_2$ . The Gaunt coefficients G are normalized products of Clebsch-Gordan coefficients  $CG$ ,

$$
G(l_1l_2Lm_1m_2) = \left[\frac{(2l_1+1)(2l_2+1)}{4\pi(2L+1)}\right]^{\frac{1}{2}} CG(l_1l_2Lm_1m_2M) \times CG(l_1l_2L000). \tag{29}
$$

Next we will work out the expansion in detail. In general, terms occurring in the momentum density are of the form  $(cf. eqn. (26))$ 

$$
Q_j^{\dagger} Q_k = \frac{2}{\pi} M_j M_k (\mathbf{i})^j \left( -\mathbf{i} \right)^k Y_{l,m_j}^{\dagger} Y_{l,m_k} e^{-\mathbf{i} \mathbf{p} \cdot \Delta \mathbf{R}_{kj}} \,. \tag{30}
$$

Applying eqn. (28) we obtain **Applying in the actual of the** *Applying* eqn.

$$
Q_j^{\dagger} Q_k = \frac{2}{\pi} M_j M_k(\mathbf{i})^{\dagger} (-\mathbf{i})^{\dagger} e^{-i \mathbf{p} \cdot \Delta \mathbf{R}_{kj}} \sum_l G(l_j l_k l, -m_j m_k) Y_{l,-m_j+m_k}(\hat{\vartheta}, \hat{\varphi}) \,. \tag{31}
$$

Alter substitution of the spherical harmonics expansion for the term dependend on the nuclear position vectors (eqn. (22)) and using eqn. (28) again, we obtain:

$$
Q_j^* Q_k = 8M_j M_k(i)^{l_j} (-i)^{l_k} \sum_l G(l_j l_k l, -m_j m_k) \sum_{L'} \sum_{M'} (-i)^{L'} j_{L'} (p \Delta R_{kj})
$$
  
 
$$
\times Y_{L'M'} (\Delta \vartheta, \Delta \varphi) \sum_{L} G(L'L L M', -m_j + m_k) Y_{L M}(\hat{\vartheta}, \hat{\varphi}). \quad (32)
$$

For the determination of the coefficients  $\rho_{LM}$ , we have to sum over the orbitals. Each product  $c_s^*c_sQ_i^*Q_k$  gives a contribution to distinct terms in the expansion. An alternative approach for com-<br>gating the expansion as  $\mathbb{R}^2$  in the California and the expansion of the proposition puting the expansion coefficients  $\rho_{LM}(p)$  in (27) is a least squares fitting procedure of the momentum density [33]. This method has not been applied in the present work.

The first term of this expansion,  $\rho_{00}(p)$ , is of special interest. Only this term remains after integration of the momentum density over the angular variables  $\hat{\theta}$  and  $\hat{\varphi}$ ,

$$
\rho_{00}(p) = \int \rho(p) \, d\hat{\Omega}, \qquad (33)
$$

10

# Figure 5. Another sample page from the Harris 7500 typesetter (70%)

where  $\Delta R_{kj}$  is t

6.2 Sphenical

For several pu sity

**h useful** Ihe **maledllar mcrmenulm density (at** low *p]* **is mm easily** expressed **in su& a om**antre wpansicm **Uran** the ccahguration-spce **Wty, as the** multi-oentre property **of** (he latter **may**  cause greatex **numerical** diRidties The **mocnentum &ty** has **a 'natuml'** &re **(and geoemlly a**  maximum value) **at <sup>p</sup>**= **0. This** on is auxmphhed analytically **by applying** the **coupling rule** for spheric

with 
$$
M = m_1
$$
  
cients CG,

$$
-G(
$$

**Next we will we**  $\overline{a}$  **are of the form** 

$$
Q_i^*
$$

After substituti position vector.

$$
Q_i Q_k = 8M_i
$$

Far **the Qtermioatim of** the caefficients **pm, we kve to sum owx** the **orbitals Each produd**   $C_i'C_iQ_i'Q_k$  gives **putiog Ule** expatsim coefficients *pm (p)* **in** *(27)* **isa least** squares **fitung** prooxhe **al t&** maneom **density** [33]. **Th** 

**The first term of**  $\alpha$  **f** the momentum

 ${\rm Fig}$ 

#### **Down-loading DVI files**

For previewing of a DVI file this DVI file has to be transferred from the host computer to a Macintosh diskette. TEX Preview reads a DVI file from the diskette and displays the pages.

There is a large number of very good terminal emulators available for Macintosh. Most of these packages also have a file transfer facility builtin, which makes it very easy to transfer the DVI files from the host computer to Macintosh. Two common terminal emulators that offer error free file transfer with the popular XMODEM protocol are VersaTerm **[2]** and MacTerminal [3]. Also, there are special programs for file tranfer. A very common program is called Kermit [4].

Both XMODEM and Kermit use an error correcting protocol to ensure that errors during the file tranfer are detected and corrected. For file transfer with an error correcting protocol you always need two programs, one on the computer where the to be transferred file is. and one on the computer the file is to be transferred to. These two programs "talk" to each other, one program sends the data, the other receives the data. The sending program adds some extra information so that the receiving program can detect errors in the transfer. If an error occurs the receiving program "asks" the sending program to retransmit the part where the error occurred.

The XMODEM protocol is implemented in many terminal emulators. On the host computer there must also be a program to support the XMODEM protocol. For UNIX systems these are two public domain programs called MacPut and MacGet [5] (both written in "C"). Kermit is also available for a wide range of machines (from microcomputers to mainframes), including Macintosh. Kermit for Macintosh is a stand alone program with a VTlOO terminal emulator built-in.

#### **Availability of** TEX **Preview**

TEX Preview is available in two versions: for TEX-80 and TEX-82. The package is directly The package is directly available from SARA, at a price of Dfl 300 (which is ca US\$ 110 at the current exchange rate). It includes one diskette and a user's guide. The disk contains the *QX* Preview program and some utility programs. With one of these utilities, called "TeXSetScrap", you can put Macintosh pictures created with for example MacPaint or MacDraw into your TFX document, using *standard* TFX. (No \specia! command needed.)

If you are interested in obtaining the program then please contact us at one of the addresses listed below. We will then send you an order form.

### **References**

**1** SARA is the computing centre of the University of Amsterdam (UvA), the Free University (VU) and the Centre for Mathematics (CWI, formerly called MC). SARA is a foundation maintaining computing facilities for its founders. SARA'S computing facilities include:

- $-$  General service on two Cyber 170/750 mainframes;
- Supercomputer service on a Cyber 205;
- Front-end service for the Cyber 205 on a Cyber 825;
- IBM 4381 service for the universities administrations;
- $-$  Electronic mail services (EARN/BitNet) on a VAX 750.

Address:

SARA,

Kruislaan 415,

1098 SJ Amsterdam, The Netherlands.

Mail address:

SARA, P. *0.* Box 4613,

1009 AP Amsterdam,

The Netherlands.

Telephone: (31)-20-5923000.

Telex: 12571 mactr nl. (Be sure to mention SARA in the Telex.)

E-mail: Bitnet: RickOHASARA5

2 VersaTerm supports VT100, Tektronix 4010 and Data General D200 terminals. It is distributed by Peripherals Computers & Supplies, Inc., 2232 Perkiomen Avenue, Mt. Penn, PA 19606.

**3** MacTerminal is available from Apple dealers.

**4** Kermit was developed by Frank da Cruz at Columbia University. Kermit is available through user groups or directly from Columbia University.

**5** MacPut and MacGet were written in "C" by Dave Johson at Brown, and have been maintained (at New York University) by David Spector.